# **Installation de GNAT 2020 pour macOS 10.15**

Deux sources du compilateur GNAT existent pour macOS 10.15 :

• le compilateur GNAT Community 2020 basé sur GCC 8.4.1 (août 2020) pour les languages Ada, C et C++, c'est le plus officiel,

• le compilateur GNAT FSF basé sur GCC 9.1.0 (août 2019), inclut les langages supplémentaires Fortran et Objective C.

#### **Sommaire**

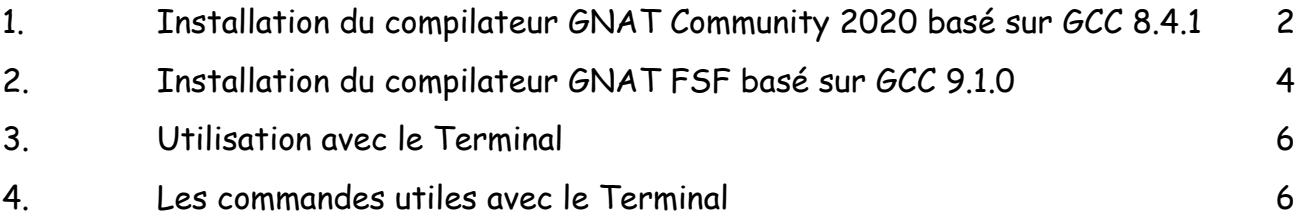

# <span id="page-1-0"></span>**1. Installation du compilateur GNAT Community 2020 basé sur GCC 8.4.1**

Télécharger le fichier suivant sur le bureau du Mac :

À partir du site [www.adacore.com/download](https://www.adacore.com/download) à la page "More packages, platforms, versions and sources" sélectionner la plateforme "x86 Mac OS X (64 bits)" "2020" : "gnat-2020-20200818-x86\_64-darwin-bin.dmg",

Depuis votre session administrateur, ouvrir le fichier téléchargé puis lancer l'application d'installation "gnat-2020-20200818-x86\_64-darwin-bin.app" (clic droit puis Ouvrir deux fois pour autoriser explicitement l'ouverture d'un programme provenant d'Internet). Cliquer sur le bouton "Next" puis sélectionner le dossier destination. Vérifier que vous êtes bien le propriétaire du dossier sélectionné (ce qui n'est pas forcément le cas avec par exemple /usr/ local/gnat) sinon l'installation pourrait se bloquer. Puis cliquer sur le bouton "Next".

Vous pouvez alors sélectionner les composants à installer, pour ma part je laisse tel quel (tous par défaut), cliquer sur le bouton "Next". L'acceptation de la licence GPL V3 apparait, cliquer sur le bouton "Next". Il ne reste plus qu'à cliquer sur le bouton "Install" pour lancer l'installation.

Après un peu d'attente - soyez patient, évitez de cliquer sur la vue détail car cela peut provoquer un bloquage - le compilateur GNAT et le prouveur formel SPARK sont installés, cliquer sur le bouton "Finish".

L'éditeur intégré GPS ne fait plus partie de cette livraison, cependant celui de la livraison de 2019 est utilisable avec GNAT 2020, à installer dans un autre dossier (voir sur Blady) puis déclarer l'alias suivant :

% alias gps=/usr/local/adacore/2019/bin/gps

C'est presque terminé, comme il bien recommandé, utiliser à chaque fois la commande suivante pour une utilisation temporaire du compilateur :

\$ PATH=/usr/local/gnat/bin:\$PATH \$ export MANPATH=usr/local/gnat/share/man:\$MANPATH

Pour une utilisation courante, saisir aussi les commandes suivantes :

\$ echo 'PATH=/usr/local/gnat/bin:\$PATH' >> ~/.profile \$ echo 'PATH=/usr/local/gnat/bin:\$PATH' >> ~/.bashrc \$ echo 'export MANPATH=usr/local/gnat/share/man:\$MANPATH' >> ~/.profile \$ echo 'export MANPATH=usr/local/gnat/share/man:\$MANPATH' >> ~/.bashrc

D'autre part, le debugger gdb n'est pas encore fonctionnel, il est bloqué par le système de surveillance de macOS et provoque cette erreur à l'exécution du programme à débugger : Unable to find Mach task port for process-id 6633: (os/kern) failure (0x5). (please check gdb is codesigned - see taskgated(8))

Nous allons suivre la procédure décrite sur le blog de Simon Wright pour qu'il fonctionne avec macOS ([forward-in-code.blogspot.com/2018/11/mojave-vs-gdb.html\)](https://forward-in-code.blogspot.com/2018/11/mojave-vs-gdb.html).Lancer le Terminal dans une session administrateur et taper les commandes suivantes :

a) Ouvrir l'application "Trousseau d'accès" dans le dossier "Applications -> Utilitaires". Sélectionner le menu "Trousseau d'accès -> Assistant de certification -> Créer un certificat…".

Dans la fenêtre qui apparait :

. donner le nom "gdb-cert",

. le type d'identité à "Racine auto-signée",

. le type de certificat à "Signature de code",

. cocher le case "Me laisser ignorer les réglages pas défaut".

Puis cliquer sur le bouton Continuer plusieurs fois jusqu'à ce qu'apparaisse le panneau "Indiquez l'emplacement du certificat".

b) Sélectionner alors "Système", puis sur le bouton Créer. Une fenêtre d'autorisation de modification du trousseau apparait, entrer le mot de passe puis cliquer sur le bouton "Modifier le trousseau". Le certificat est créé, cliquer alors sur le bouton Terminer.

c) Dans la fenêtre des trousseaux, sélectionner le trousseau Système et double-cliquer sur le certificat gdb-cert. Dans la fenêtre qui apparait, déployer le triangle "Se fier" et en face de "Lors de l'utilisation de ce certificat" sélectionner "Toujours approuver" puis fermer la fenêtre en cliquant sur sa bulle rouge de fermeture. Une fenêtre d'autorisation de modification des réglages apparait, entrer le mot de passe puis cliquer sur le bouton "Mettre à jour les réglages".

Quitter l'application Trousseau, ça été long et ce n'est pas tout à fait fini. Il nous faut alors redémarrer le Mac (c'est malheureusement nécessaire) puis télécharger le fichier de description gdb.xml à partir de Blady :

[blady.pagesperso-orange.fr/telechargements/gnat/gdb.xml](https://blady.pagesperso-orange.fr/telechargements/gnat/gdb.xml)

Nous pouvons alors enfin signer GDB :

\$ cd /usr/local/gnat/bin \$ codesign --force --sign gdb-cert --entitlements ~/Downloads/gdb.xml gdb Password:

Une fenêtre s'ouvre "macOS souhaite effectuer des modifications", saisir nom administrateur et mot de passe puis cliquer sur le bouton "Autoriser" pour autoriser la signature.

Une documentation aux formats HTML, PDF, TXT et "info" est disponible dans le dossier /usr/local/gnat/share/doc/gnat.

\$ open /usr/local/gnat/share/doc/gnat/html/arm12.html

\$ open /usr/local/gnat/share/doc/gnat/html/gcc.html

\$ open /usr/local/gnat/share/doc/gnat/html/gdb.html

\$ open /usr/local/gnat/share/doc/gnat/html/gnat\_rm/gnat\_rm.html

\$ open /usr/local/gnat/share/doc/gnat/html/gnat\_ugn/gnat\_ugn.html

Des exemples de programmes sont disponibles dans le dossier /usr/local/gnat/share/ examples.

# <span id="page-3-0"></span>**2. Installation du compilateur GNAT FSF basé sur GCC 9.1.0**

Télécharger le fichier suivant sur le bureau du Mac :

Compilateur FSF gcc 9.1 : "gcc-9.1.0-x86\_64-apple-darwin15-bin.tar.bz2",

sur le site GNUAda [sourceforge.net/projects/gnuada/files/](https://sourceforge.net/projects/gnuada/files/GNAT_GCC%20Mac%20OS%20X/9.1.0/native)

[GNAT\\_GCC%20Mac%20OS%20X/9.1.0/native.](https://sourceforge.net/projects/gnuada/files/GNAT_GCC%20Mac%20OS%20X/9.1.0/native) 

(Les instructions de construction du compilateur avec les langages supplémentaires Fortran et Objective-C sont sur :

[forward-in-code.blogspot.co.uk/2015/04/building-gcc-510.html](http://forward-in-code.blogspot.co.uk/2015/04/building-gcc-510.html) Et un ensemble de scripts pour aider la construction sont sur : [github.com/simonjwright/building-x86\\_64](https://github.com/simonjwright/building-x86_64))

Lancer le Terminal dans une session administrateur et taper les commandes suivantes :

```
$ cd /opt
$ sudo mkdir gcc-9.1.0
$ sudo chown $USER gcc-9.1.0
$ cd gcc-9.1.0
$ tar jxf ~/Desktop/gcc-9.1.0-x86_64-apple-darwin15-bin.tar.bz2
$ cd gcc-9.1.0-x86_64-apple-darwin15-bin
$ sudo ./doinstall
...
```
Please press RETURN to continue.**<ret>**

```
...
```
 In which directory do you want to install FSF GCC 9.1.0? [/opt/gcc-9.1.0]:**<ret>**

... Do you want to continue ? [yY|nN]:**y<ret>**

... Do you want to proceed with installation ? [yY|nN]:**y<ret>**

... On macOS, the debugger needs to be codesigned in order to access the privileges required for debugging.

 If running on macOS prior to Mojave (10.14), please refer to the procedure documented in the Mac OS Topics chapter of the GNAT User's Guide, section Codesigning the Debugger, at

http://docs.adacore.com/gnat\_ugn-docs/html/gnat\_ugn/gnat\_ugn.html.

 If running on Mojave, please refer to the updated procedure documented at https://forward-in-code.blogspot.com/2018/11/mojave-vs-gdb.html, section "Security".

 These procedures should be applied after the FSF GCC install has completed.

Press Enter to continue **<ret>** 

... FSF GCC 9.1.0 is now installed. To launch it, you must put /opt/gcc-9.1.0/bin in front of your PATH environment variable. The following commands enable you to do this: PATH=/opt/gcc-9.1.0/bin:\$PATH; export PATH (Bourne shell) setenv PATH /opt/gcc-9.1.0/bin:\$PATH (C shell) Thank you for installing FSF GCC 9.1.0!

Tel qu'il est indiqué, nous devons alors signer GDB pour qu'il fonctionne avec macOS. Il nous faut auparavant supprimer la mise en quarantaine par Catalina :

\$ cd /opt \$ sudo xattr -r -d com.apple.quarantine gcc-9.1.0

Suivre alors la procédure du §1 pour signer gdb. Ce GDB a aussi besoin pour toutes ses utilisations d'une option à désactiver que l'on mettra alors dans le fichier .gdbinit du dossier \$HOME de sa session :

\$ cat >> \$HOME/.gdbinit set startup-with-shell off <ctrl>D

Le compilateur s'installe à partir du dossier : /opt/gcc-9.1.0

Pour une utilisation courante, saisir aussi les commandes suivantes :

\$ echo 'PATH=/opt/gcc-9.1.0/bin:\$PATH' >> ~/.profile \$ echo 'PATH=/opt/gcc-9.1.0/bin:\$PATH' >> ~/.bashrc

Pour une utilisation temporaire, utiliser à chaque fois la commande suivante :

\$ export PATH=/opt/gcc-9.1.0/bin:\$PATH

Une documentation aux formats "info" et "man" est disponible dans les répertoires / opt/gcc-9.1.0/share/info et /opt/gcc-9.1.0/share/man.

\$ info -f /opt/gcc-9.1.0/share/info/dir \$ man -M /opt/gcc-9.1.0/share/man gcc

## <span id="page-5-0"></span>**3. Utilisation avec le Terminal**

La commande "gnatmake" seule, sans paramètre, donne justement la liste des paramètres possibles. Néanmoins, la simple commande suivante donnera de bons résultats :

\$ gnatmake hello.adb

Le fichier hello.adb étant :

```
with Ada.Text_IO; use Ada.Text_IO;
procedure Hello is
begin
 Put Line ("Hello again, avec Ada.");
end Hello;
```
Et les résultats ne se font pas attendre :

\$ gnatmake hello.adb gcc -c hello.adb gnatbind -x hello.ali gnatlink hello.ali \$ ./hello Hello again, avec Ada.

### <span id="page-5-1"></span>**4. Les commandes utiles avec le Terminal**

La liste des commandes est obtenue de la façon suivante :

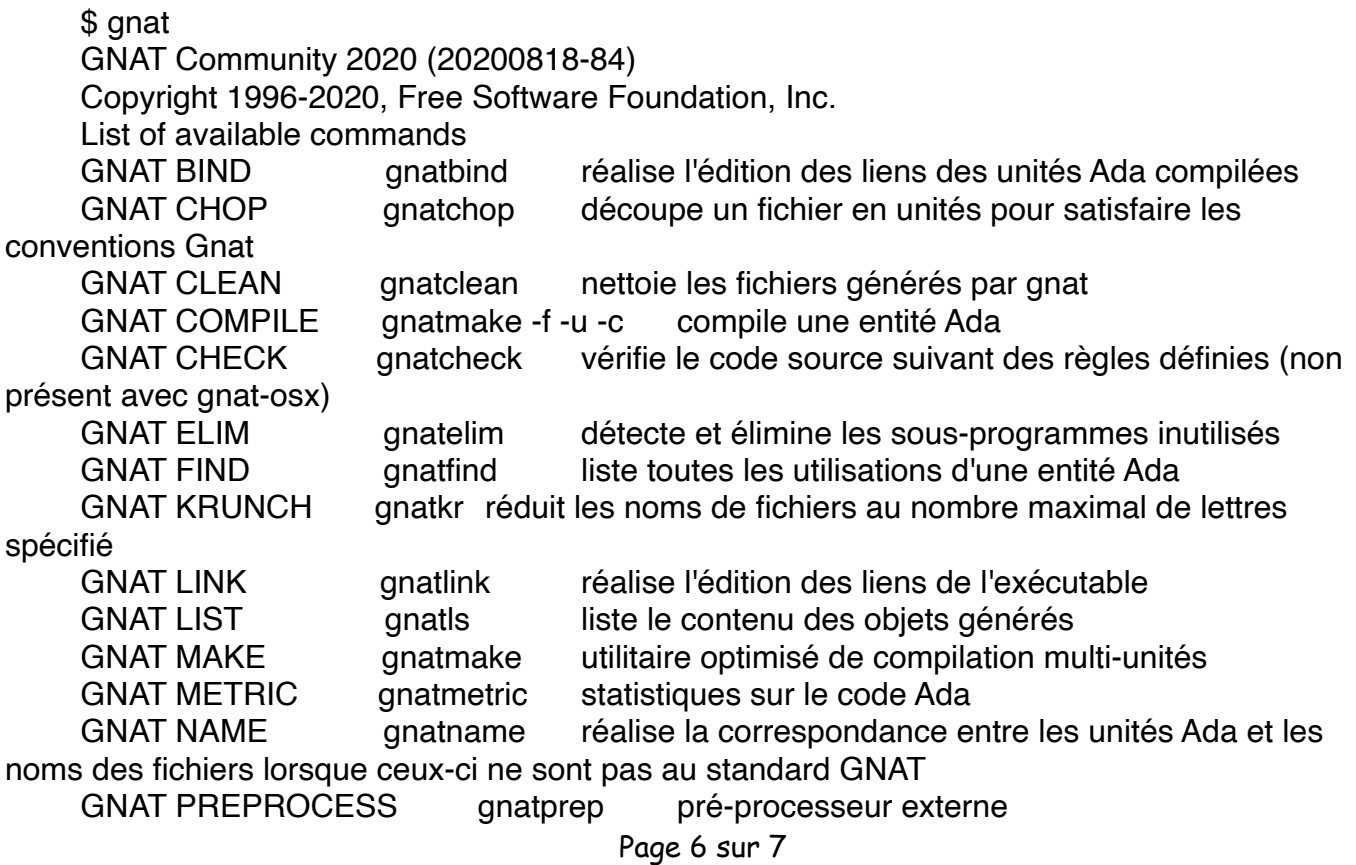

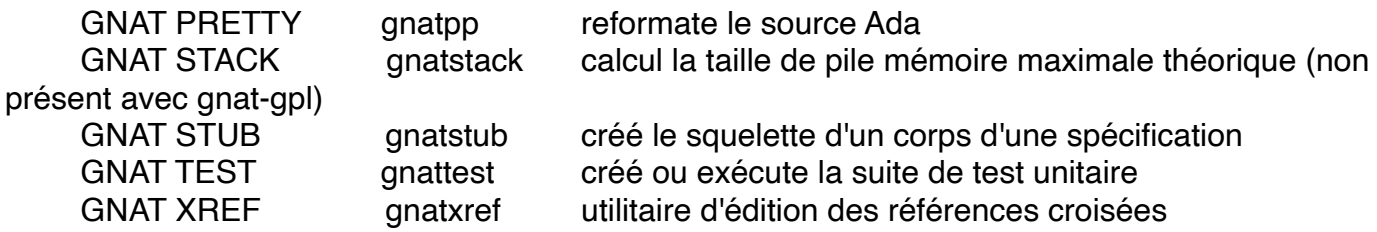

De même chacune des commandes ci-dessus exécutée sans argument affichera justement la liste des arguments possibles.

\$ gnatmake (extrait)

Usage: gnatmake opts name {[-cargs opts] [-bargs opts] [-largs opts]} name is a file name from which you can omit the .adb or .ads suffix gnatmake switches:

--version Display version and exit

- --help Display usage and exit
- -c Compile only
- -f Force recompilations of non predefined units
- -k Keep going after compilation errors
- -m Minimal recompilation
- -M List object file dependences for Makefile
- -n Check objects up to date, output next file to compile if not
- -o name Choose an alternate executable name
- -p Create missing obj, lib and exec dirs
- -Pproj Use GNAT Project File proj
- -s Recompile if compiler switches have changed
- -u Unique compilation. Only compile the given file.
- -v Display reasons for all (re)compilations
- -z No main subprogram (zero main)

To pass an arbitrary switch to the Compiler, Binder or Linker:

-cargs opts opts are passed to the compiler

- -bargs opts opts are passed to the binder
- -largs opts opts are passed to the linker

Compiler switches (passed to the compiler by gnatmake):

-Idir Specify source files search path

-gnat2012 Ada 2012 mode (default)

Et aussi avec gcc :

\$ gcc --help

...

Pour en savoir plus : voir l'utilisation avancée des outils GNAT GPL 2020 avec le compilateur GCC 8.4.1, l'environnement de développement GPS 2020 ainsi que du dévermineur GDB 7.10 et des exceptions Ada sur la page à savoir de Blady.

Pascal Pignard, juin 2018, mai 2019, janvier 2020, février 2020, octobre 2020.